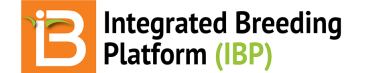

## **Manage Program Settings**

### BMS 16.0-17.0 Manual

Roles & [Permissions](#page-0-0) System [Administrator](#page-0-1) Program [Administrator](#page-0-2) Restricted [Permissions](#page-1-0) Add New [Program](#page-1-1) **[Specify](#page-1-2) Crop** Delete [Program](#page-2-0) Manage Program [Members](#page-2-1) **Manage [Locations](#page-3-0) Add New [Location](#page-3-1) Select [Favorites](#page-4-0)** Manage [Breeding](#page-5-0) Methods [System](#page-6-0) Labels Program [Summary](#page-6-1) Related [Materials](#page-6-2)

# <span id="page-0-0"></span>**Roles & Permissions**

The following instructions describe the most of the functionalities available to a program administrator. Users with access to a breeding program have different abilities to review, edit, and manage breeding activities within the program. Depending on your permissions, not all described functionalities described here may be available to you.

Some data in the BMS is program-specific. Other data is crop-specific and can be accessed from any program sharing a crop database. For example, germplasm lists are program specific. However, all programs using a single crop can review and reserve any germplasm in the crop database.

#### **Program level management activities**

- Germplasm lists
- Nurseries
- **Trials**
- Favorites

#### **Crop level management activities**

- Germplasm and Inventory
- Locations
- Ontology terms
- Breeding methods

# <span id="page-0-1"></span>**System Administrator**

The system administrator, or Super Admin: adds new system users, defines user roles and permissions, and manages the BMS on a local or cloud server. The system administrator determines which crops to install and is responsible for maintaining the BMS, backup files, and server security. The system administrator can review and access all programs. See your system administrator if you need to access functionalities unavailable due to permission restrictions or if you have concerns about data security or BMS performance.

## <span id="page-0-2"></span>**Program Administrator**

A program [administrator](https://bmspro.io/1913/training/breeding-management-system-manual-50/access-user-management) has full permissions within programs where they are members - including the ability toadd new system members, [manage](https://bmspro.io/2211/training/manage-ontology) the crop ontology and [import](https://bmspro.io/2209/training/bms-user-manual/import-germplasm) new germplasm into the system (these topics are described in other manual sections).

- Add new system users
- Add new programs
- Manage program settings
	- Basic Details: Name program
- Members: Assign system users to programs
- Locations: Add locations and establish program favorites
- Breeding Methods: Add methods and establish program favorites
- System Labels: Customize interface language
- Program Summary: Review

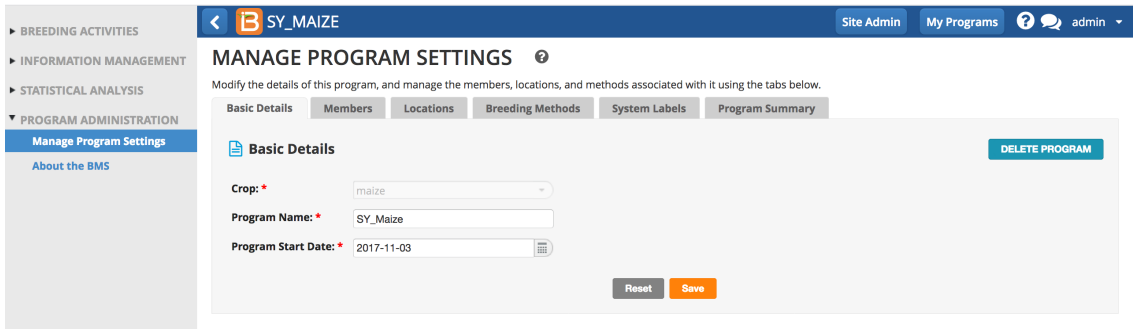

## <span id="page-1-0"></span>**Restricted Permissions**

Permissions can be restricted in a variety of ways. The following screenshot illustrates the BMS default breeder view. The follow tabs are available for review only, no editing allowed.

- Basic Details
- Locations
- Breeding Methods
- Program Summary

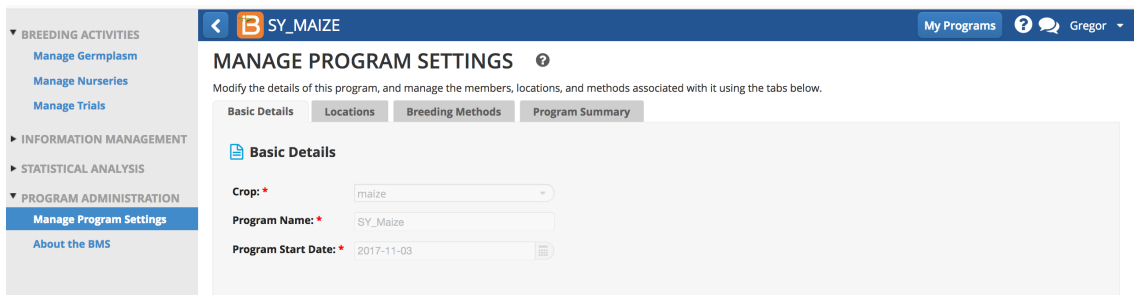

# <span id="page-1-1"></span>**Add New Program**

Select Add A Program from the administrative buttons on the header menu.

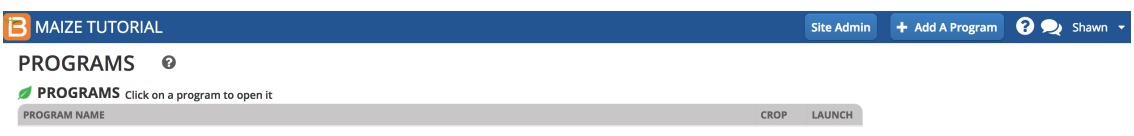

## <span id="page-1-2"></span>**Specify Crop**

System administrators establish the available crops. Contact your system administrator to request additional crops.

Select the desired crop from the drop down menu.

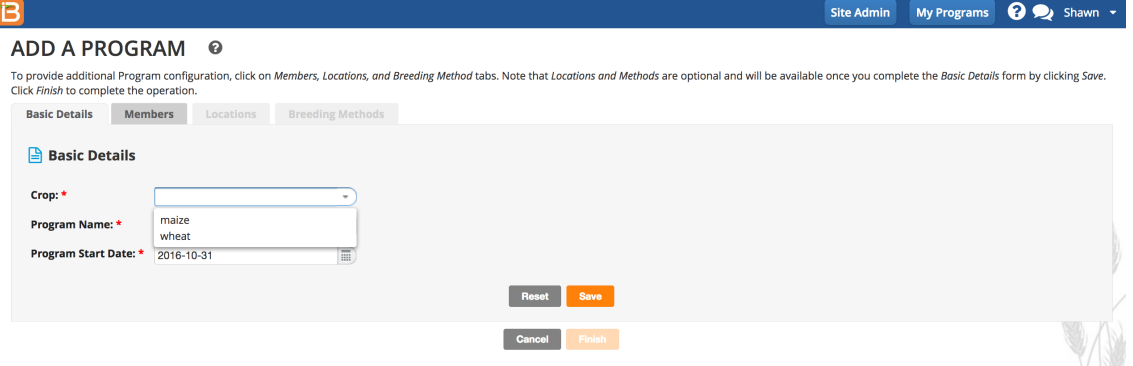

Add a program name. Accept or change Program Start Date. Save and Finish.

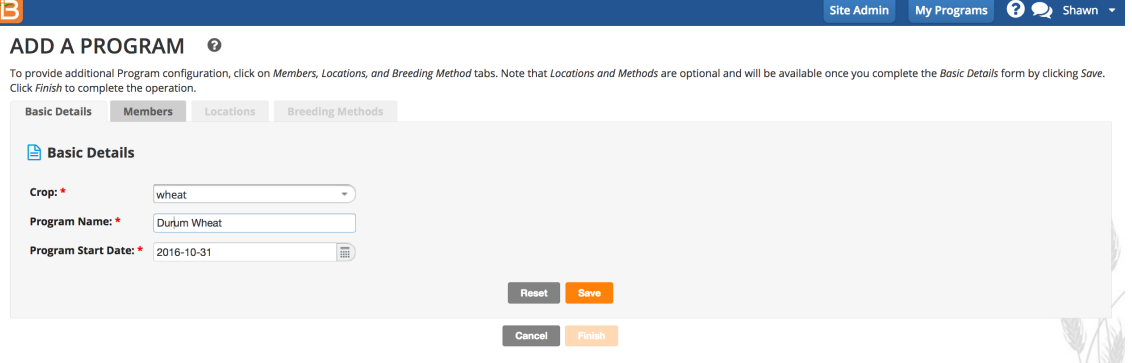

## <span id="page-2-0"></span>**Delete Program**

**Caution: Deleting a program may result in permanent data loss. Contact your system administrator for assistance.**

• Select Delete Program.

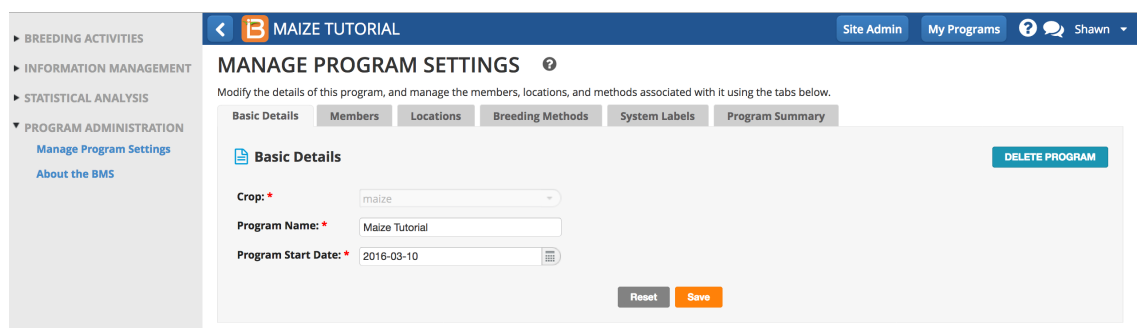

• Confirm deletion.

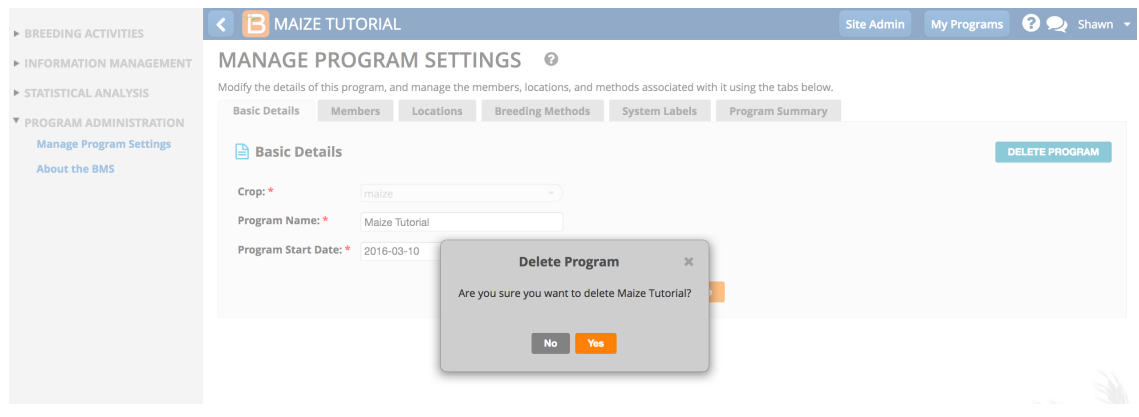

# <span id="page-2-1"></span>**Manage Program Members**

You can add any **active [system](https://bmspro.io/1913/training/breeding-management-system-manual-50/access-user-management) user to programs where you have administrative permission.** 

• Add program members by clicking on Program Members.

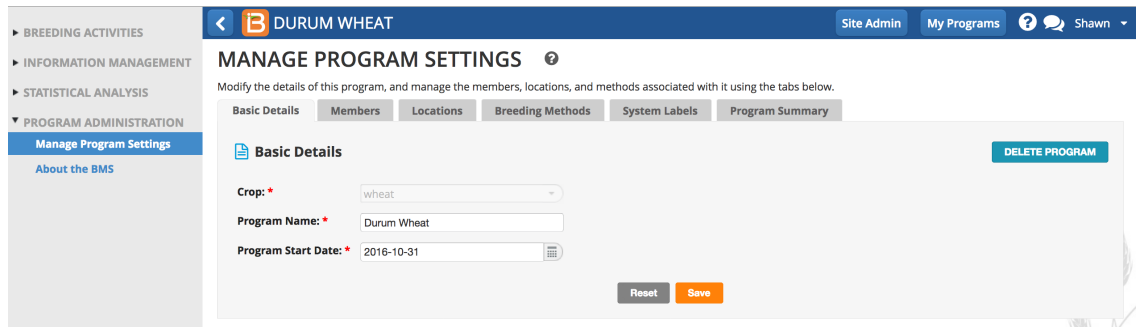

• Drag and drop selected system users into your program. Notice that the Super admin and the program's creator are program members by default.

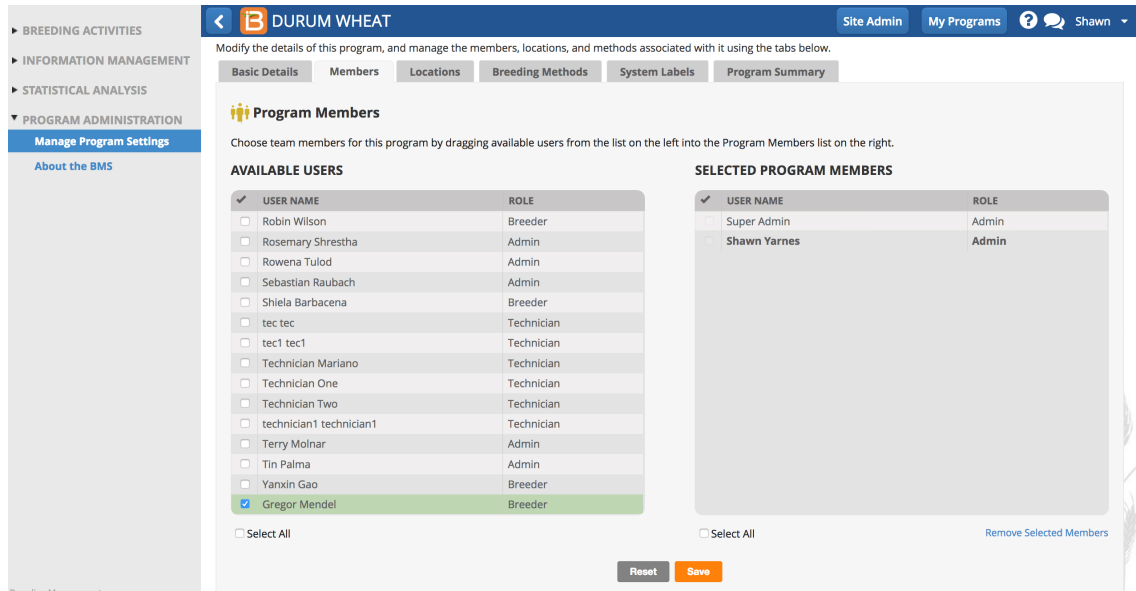

Select Save to finalize the addition or subtraction of a program member.

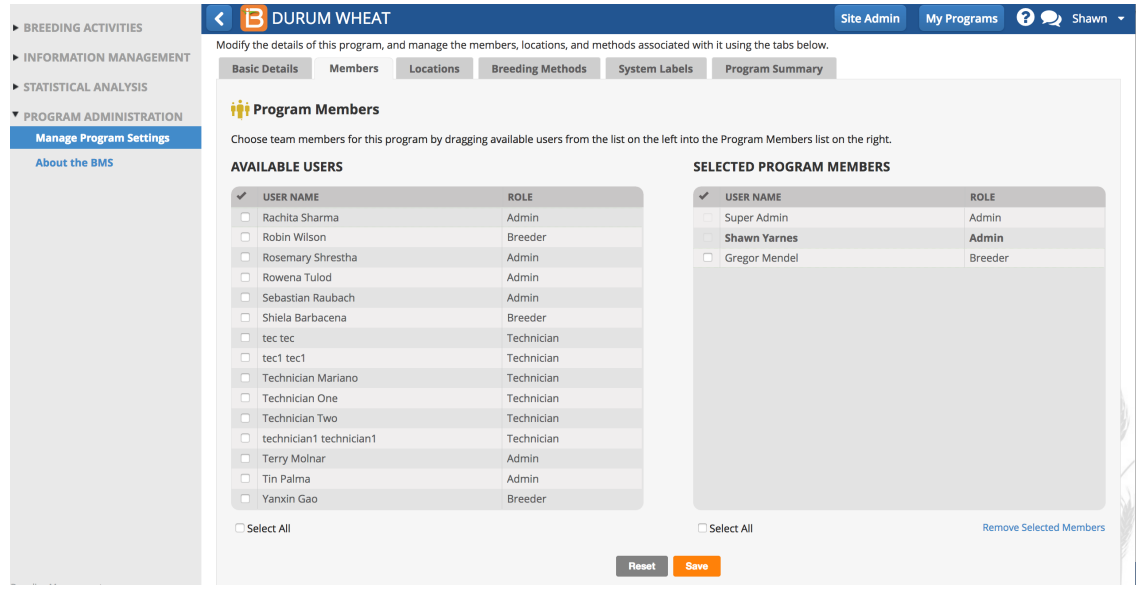

## <span id="page-3-0"></span>**Manage Locations**

Add a new location. Edit existing locations, and maintain a list of location favorites.

### <span id="page-3-1"></span>**Add New Location**

• Select Add New Location.

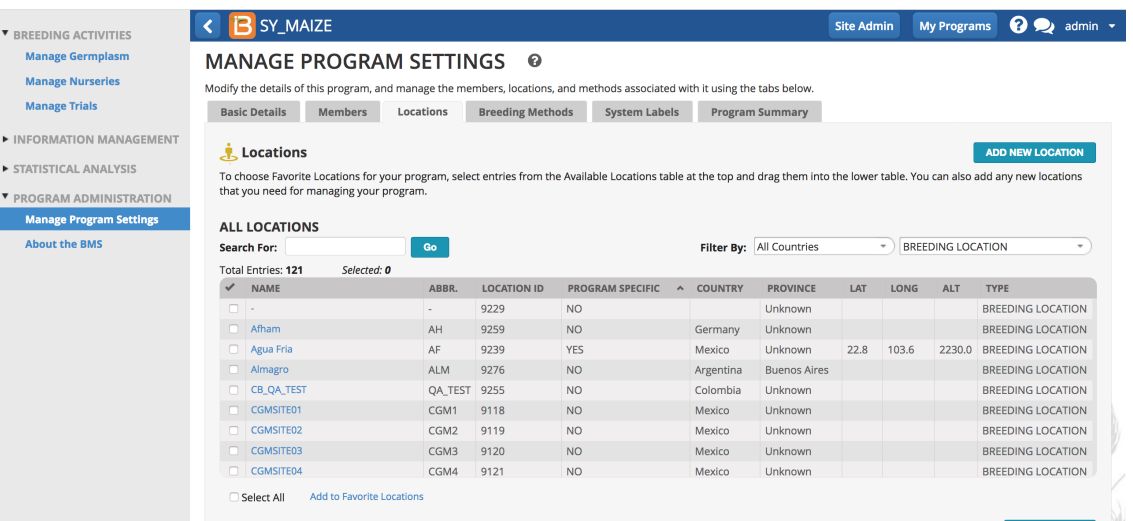

Enter location details and Save. You can make the new location accessible from all crop programs or restrict to this program alone.

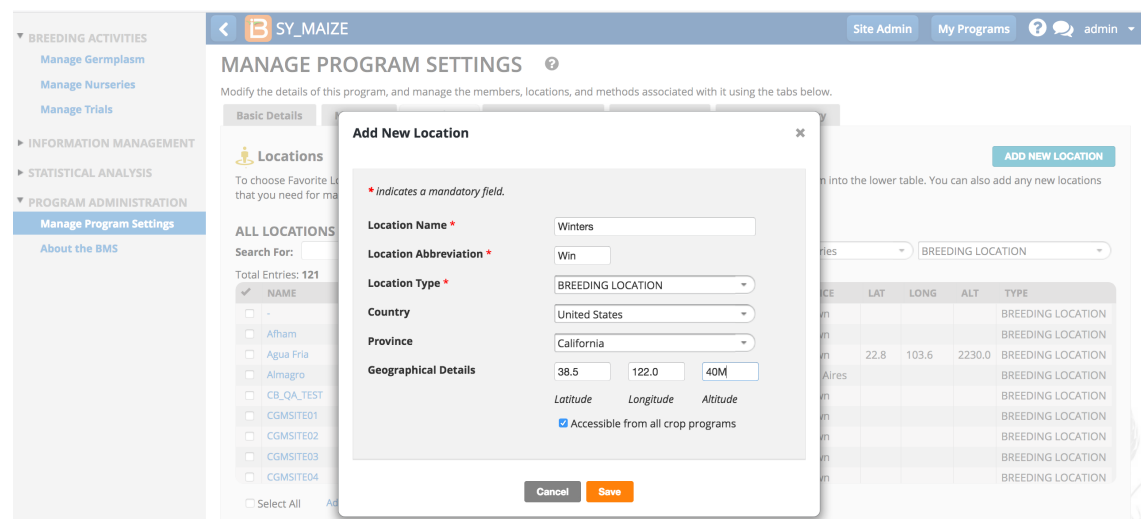

Newly created germplasm automatically populate the program favorites. Select Save Favorites if you want the newly created location to remain in the program favorites.

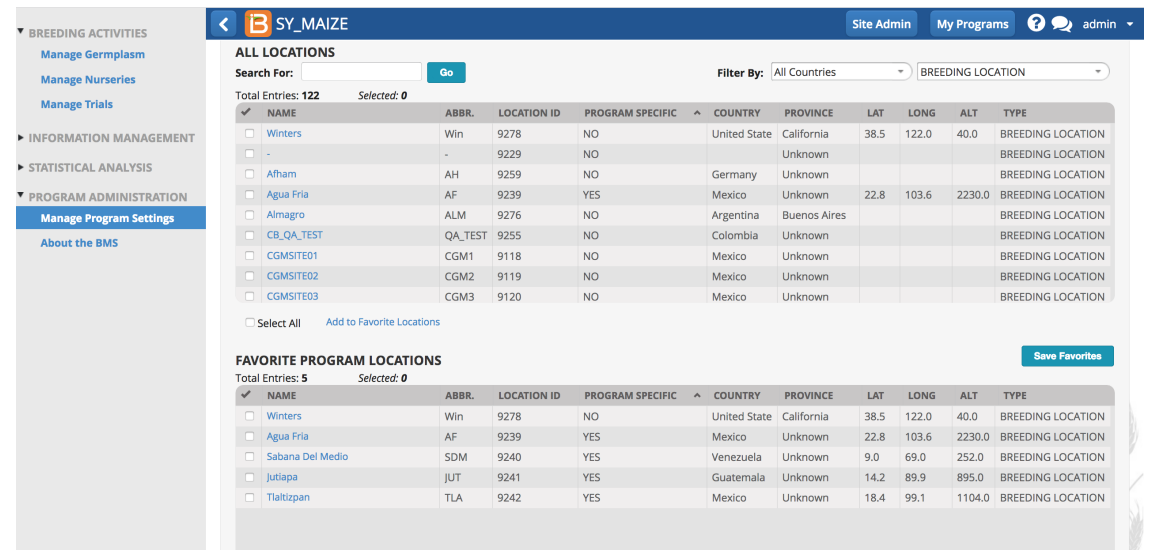

### <span id="page-4-0"></span>**Select Favorites**

Drag and drop selected locations to the program favorites list. For ease of use, the more concise list of program favorites will be offered by default across the program.

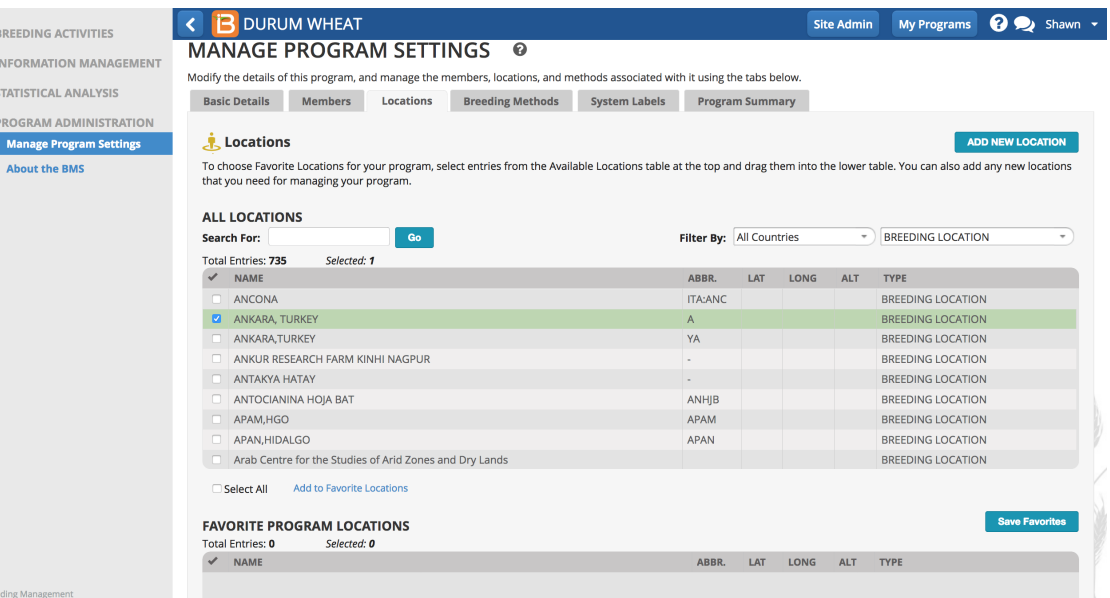

#### • Select Save Favorites.

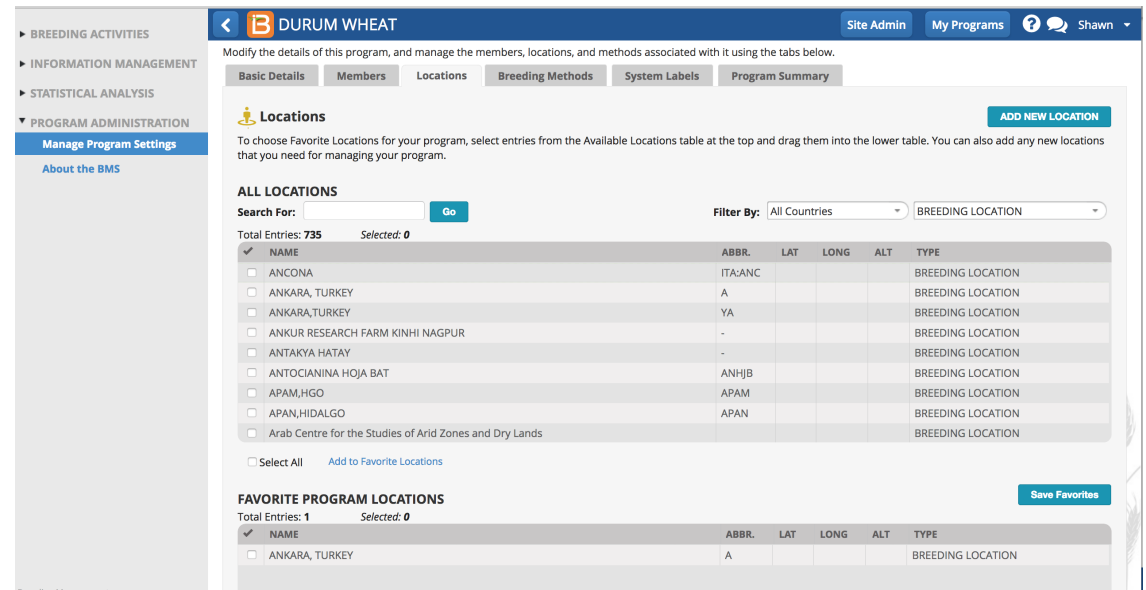

# <span id="page-5-0"></span>**Manage Breeding Methods**

Choose the breeding methods used in the breeding program from the list of available methods. Add new custom methods as needed. Highlight available methods to populate the program favorites lists. Select Add to Favorite Methods and Save Favorites. Selected breeding methods will be available for selection during generation advancement.

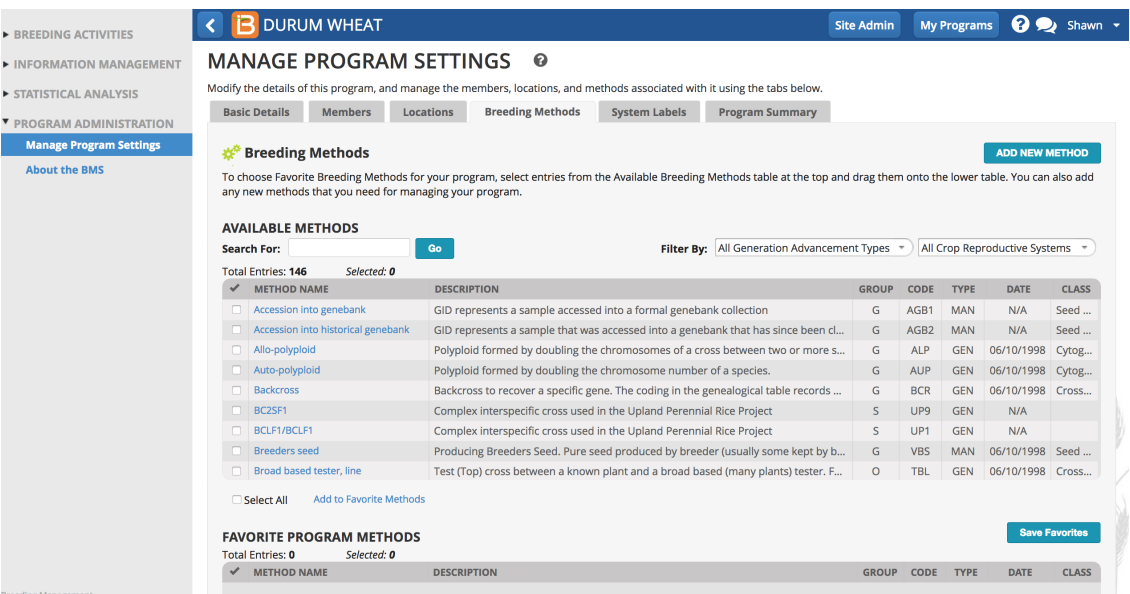

# <span id="page-6-0"></span>**System Labels**

Customize the labels that appear in table heading throughout the program by altering the text and saving.

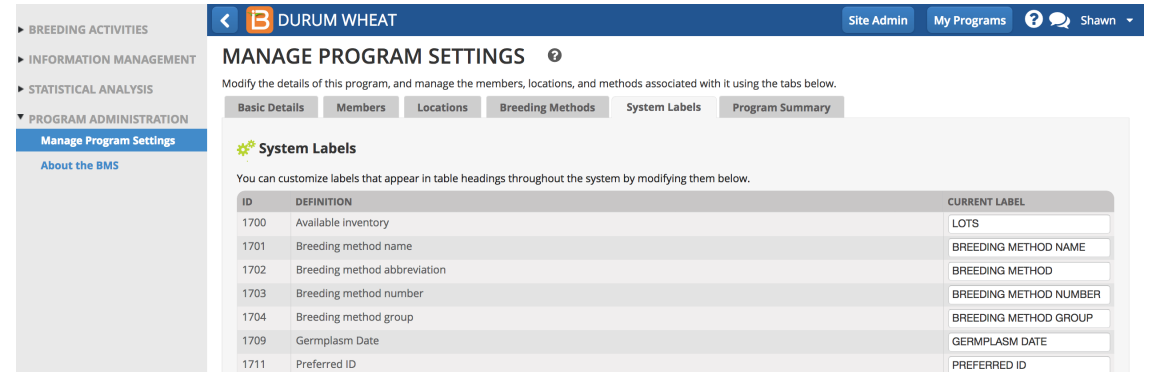

# <span id="page-6-1"></span>**Program Summary**

• Review and export program summary. Use the Actions menu options to narrow or sort program activities.

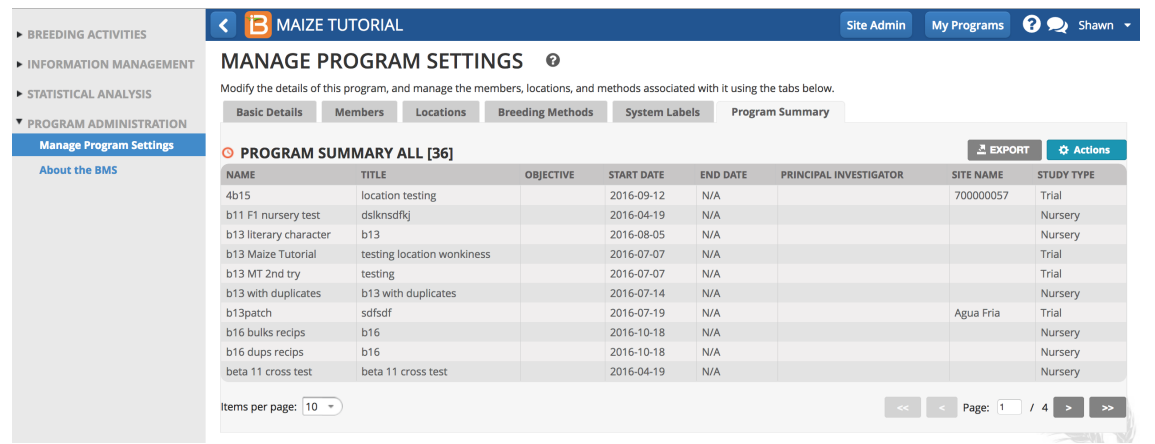

# <span id="page-6-2"></span>**Related Materials**

- Access & User [Management](https://bmspro.io/1848/training/breeding-management-system-manual-50/access-user-management)
- **Study [Locations](https://bmspro.io/2199/training/breeding-management-system-manual-50/environments)**
- Manage [Ontology](https://bmspro.io/2211/training/manage-ontology)
- [Germplasm](https://bmspro.io/2209/training/bms-user-manual/import-germplasm) Import